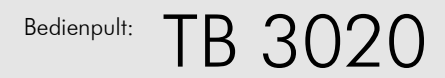

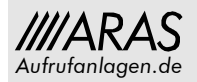

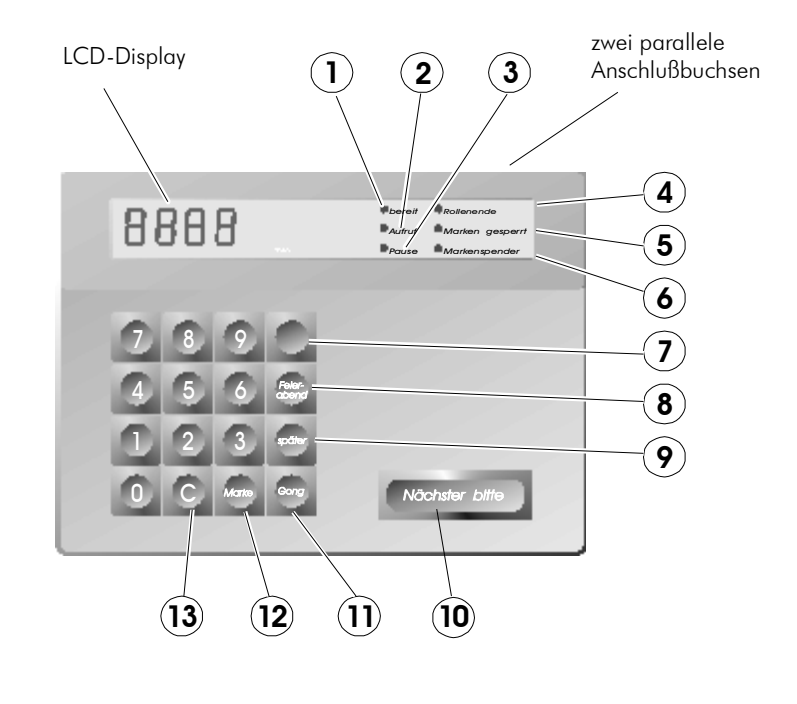

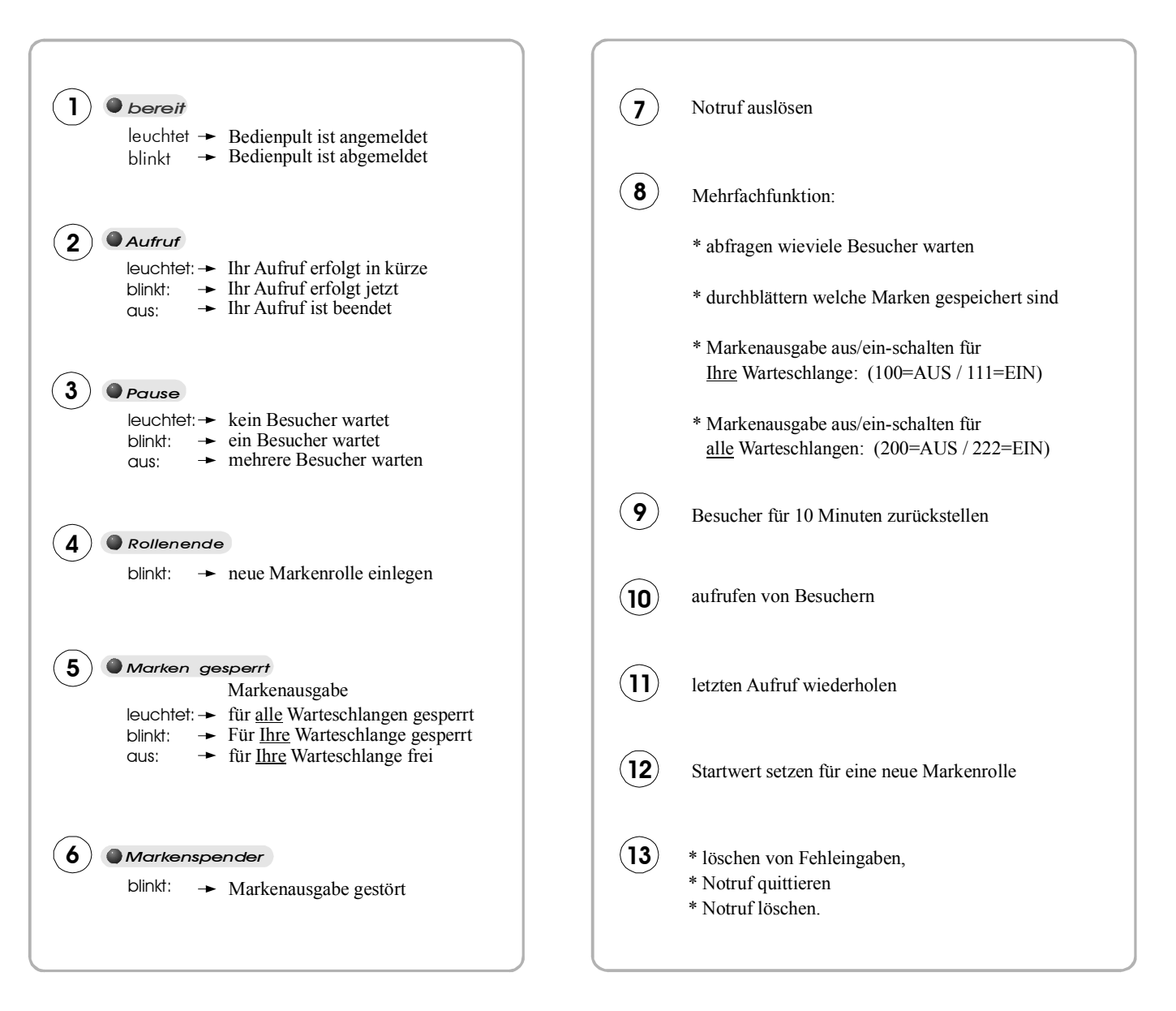

### **Aufrufen des nächsten Besuchers**

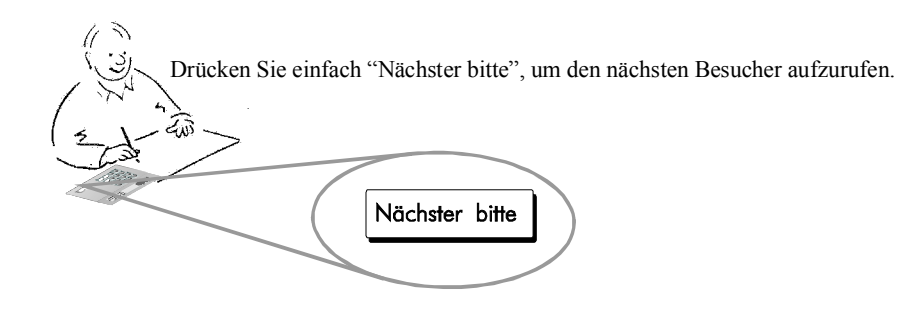

#### **Für den technisch Interessierten**

Alle Besucher haben durch den Markengeber eine Nummer erhalten. In dieser Folge rufen Sie die Besucher mit der Taste "Nächster bitte" auf. Automatisch eingereiht in diese steigende Aufruffolge werden all die Besucher

- \* die Ihnen zugewiesen werden,
- \* die Sie zurückgestellt haben,
- \* die Sie in Vertretung bedienen,
- \* die Sie in Aushilfe übernehmen.

Die Aufrufanlage sorgt dafür, daß jeder Besucher zum richtigen Zeitpunkt am richtigen Ort bedient wird. Sie brauchen dafür nicht mehr zu tun als die Taste "Nächster bitte" zu drücken.

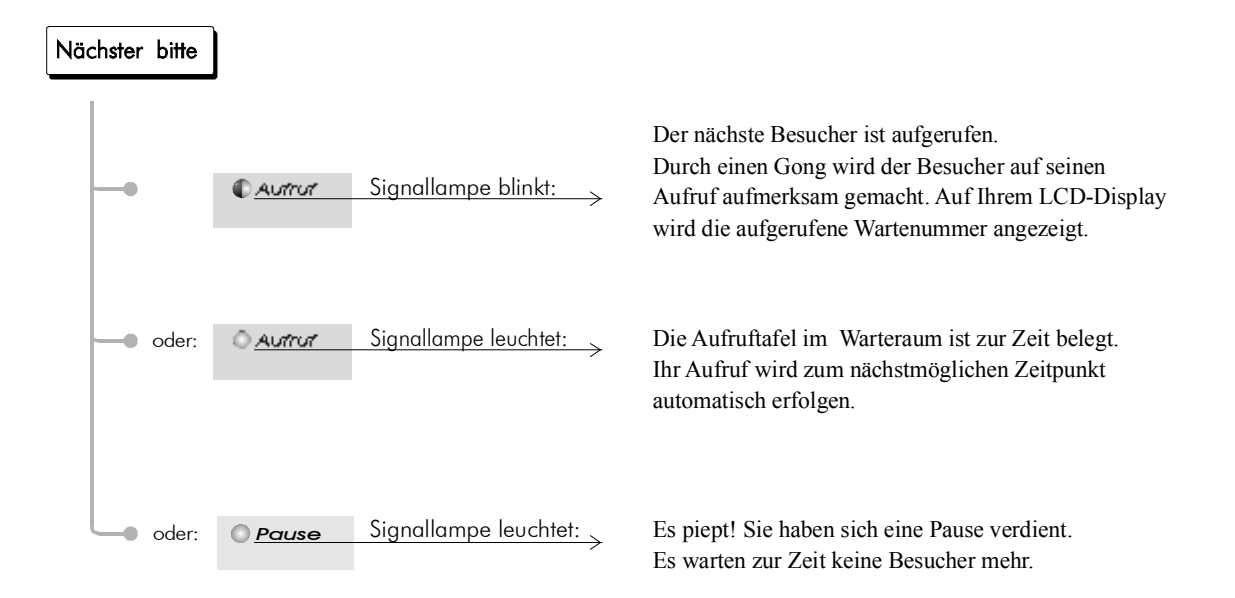

### **beliebige Besucher aufrufen**

Sie können jederzeit beliebige Besucher aufrufen. Geben Sie hierzu die gewünschte Wartenummer über die Zifferntasten ein. Mit der Taste "Nächster bitte" wird diese Nummer im Warteraum angezeigt.

.

Beispiel: Besucher mit der Marke 123 aufrufen

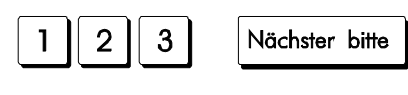

Durch den Gong und die grüne Blinklampe wird der Besucher auf seinen Aufruf aufmerksam gemacht.

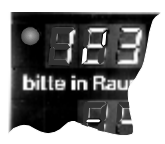

# **Ein Besucher reagiert nicht auf seinen Aufruf!**

Beispiel: Der Besucher mit der Marke "123" wurde aufgerufen, ist aber nicht gekommen. Sie haben mehrere Möglichkeiten:

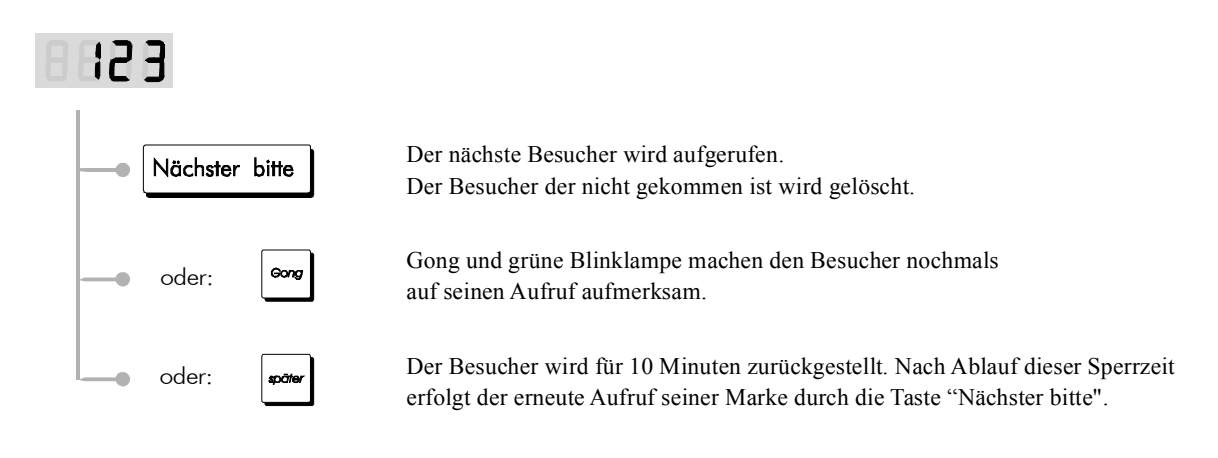

# **Sie wollen den Besuchern anzeigen, daß Ihr Schalter geschlossen ist!**

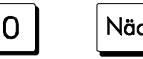

Nächster bitte

Auf der Aufruftafel im Warteraum werden die Buchstaben "AUS" angezeigt. ( Keine weiteren Auswirkungen )

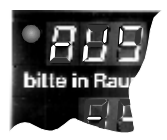

## **wieviele Besucher warten ?**

Um sich einen Überblick zu verschaffen wieviele Besucher warten drücken Sie bitte die Taste "Feierabend"

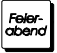

Ihr LCD-Display zeigt für ein paar Sekunden an, wieviele Besucher warten. Danach wird wieder Ihr letzter Aufruf angezeigt.

#### **Für den technisch Interessierten**

Wieviele Besucher warten? Dazu zählen:

- \* die Besucher Ihrer eigenen Warteschlange,
- \* die Besucher die Sie für einen späteren Aufruf zurückgestellt haben,
- \* die Besucher die Ihnen von Mitarbeiter zugewiesen werden,
- \* die Besucher die Sie in Vertretung bedienen.
- \* Es zählen nicht dazu die Besucher die Sie aushilfsweise bedienen .

All diese Besucher rufen Sie auf mit der Taste "Nächster bitte". Unterstützt werden Sie von Ihren Mitarbeitern die auf die gleiche Warteschlange zugeschaltet sind. Wenn Sie eine Vertretung übernehmen ändert sich die aktuelle Zahl der wartenden Besucher .

### **Durchblättern welche Besucher warten**

Sie möchten wissen: wieviele Besucher warten? Sie möchten wissen: welche Marken haben die wartenden Besucher?

Drücken Sie hierzu auf die Taste "Feierabend". Für zwei Sekunden lang wird Ihnen zuerst angezeigt wieviele Besucher noch auf ihren Aufruf warten. Wenn Sie innerhalb dieser zwei Sekunden nochmals auf die Taste "Feierabend" drücken wird Ihnen durch jeden Tastendruck die Marke eines weiterer Besuchers angezeigt.

Beispiel: Es warten zur Zeit 20 Besucher auf ihren Aufruf. Die Besucher haben die Marken 245, 248, 249...

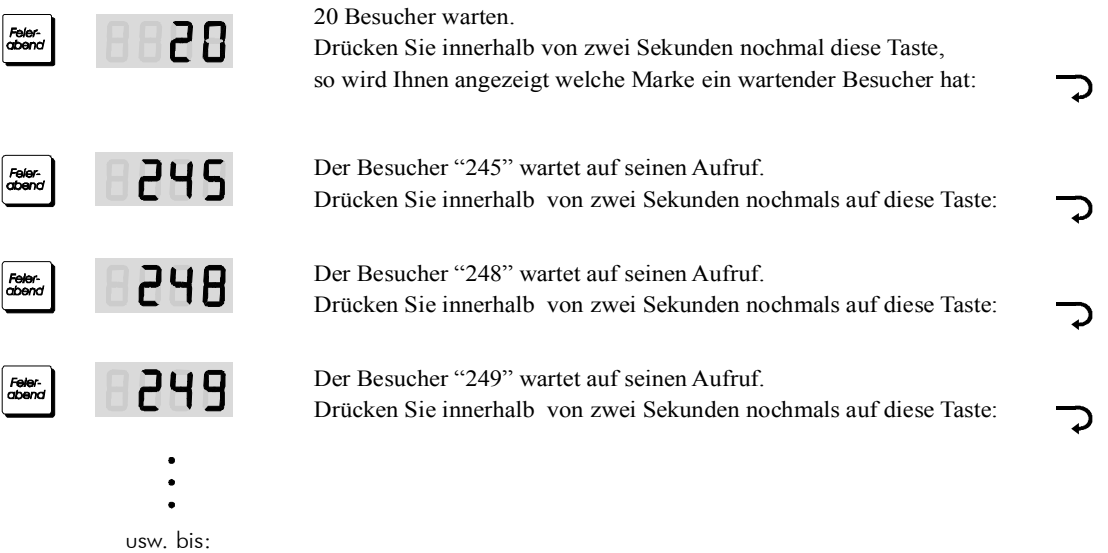

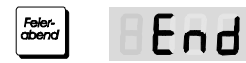

Durchblättern Ende.

#### **Für den technisch Interessierten**

Jede Wartemarke wird in der Zentrale einzeln gespeichert. Hierzu gibt es verschiedene Warteschlangen:

- \* für die Besucher, die sie zurückgestellt haben
- \* für die Besucher, die Ihnen zugewiesen werden
- \* für die Besucher, die Sie in Vertretung bedienen

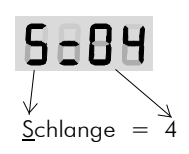

Beim Durchblättern wird Ihnen jeder Schlangenwechsel angezeigt: In diesem Beispiel werden ab jetzt die Marken der Schlange=4 durchgeblättert.

## **Markenausgabe sperren bzw. freigeben für Ihre Warteschlange**

Sie können die Markenausgabe sperren bzw. freigeben von Ihrem Bedienpult aus. Sie beeinflussen dabei die Markenausgabe nur für Ihre Warteschlange zu der Sie zugeschaltet sind. Die Signallampen an Ihrem Bedienpult geben Ihnen stets Auskunft über den aktuellen Zustand:

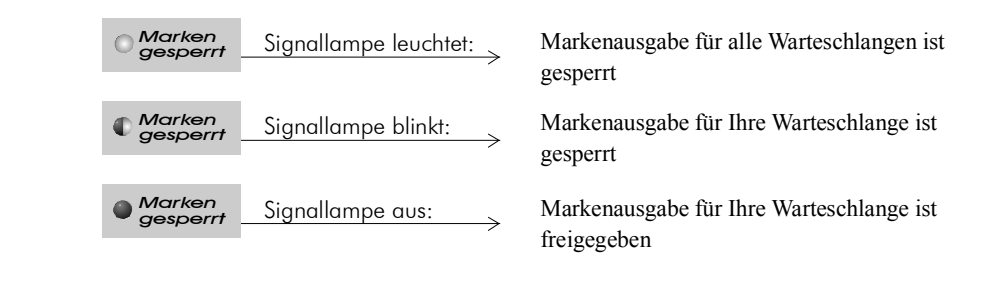

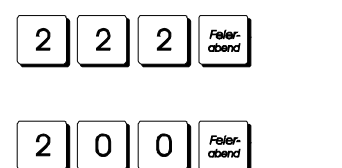

freigeben der Markenausgabe

sperren der Markenausgabe

weitere Optionen siehe Fkt: 19

## **Startwert setzen für eine neue Markenrolle**

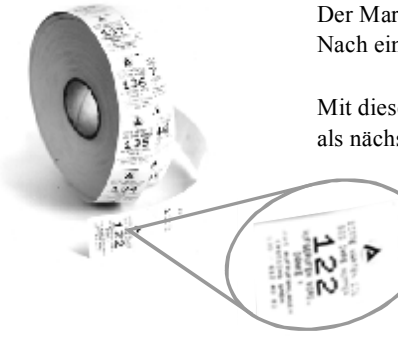

Der Markenspender gibt die Wartenummern in steigender Folge aus. Nach einem Rollenwechsel ist diese steigende Folge unterbrochen.

Mit dieser Funktion stellen Sie ein welche Marke nach einem Rollenwechsel als nächstes ausgegeben wird.

> Beispiel: Die Marke 122 wird als nächstes vom Markenspender ausgegeben.

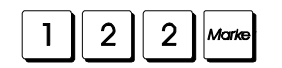

In diesem Beispiel ist damit der Startwert auf 122 gesetzt. Die entnommenen Marken sowie die folgenden Aufrufe zählen von diesem Startwert aus hoch.

## **Notruf - auslösen - quittieren - beenden**

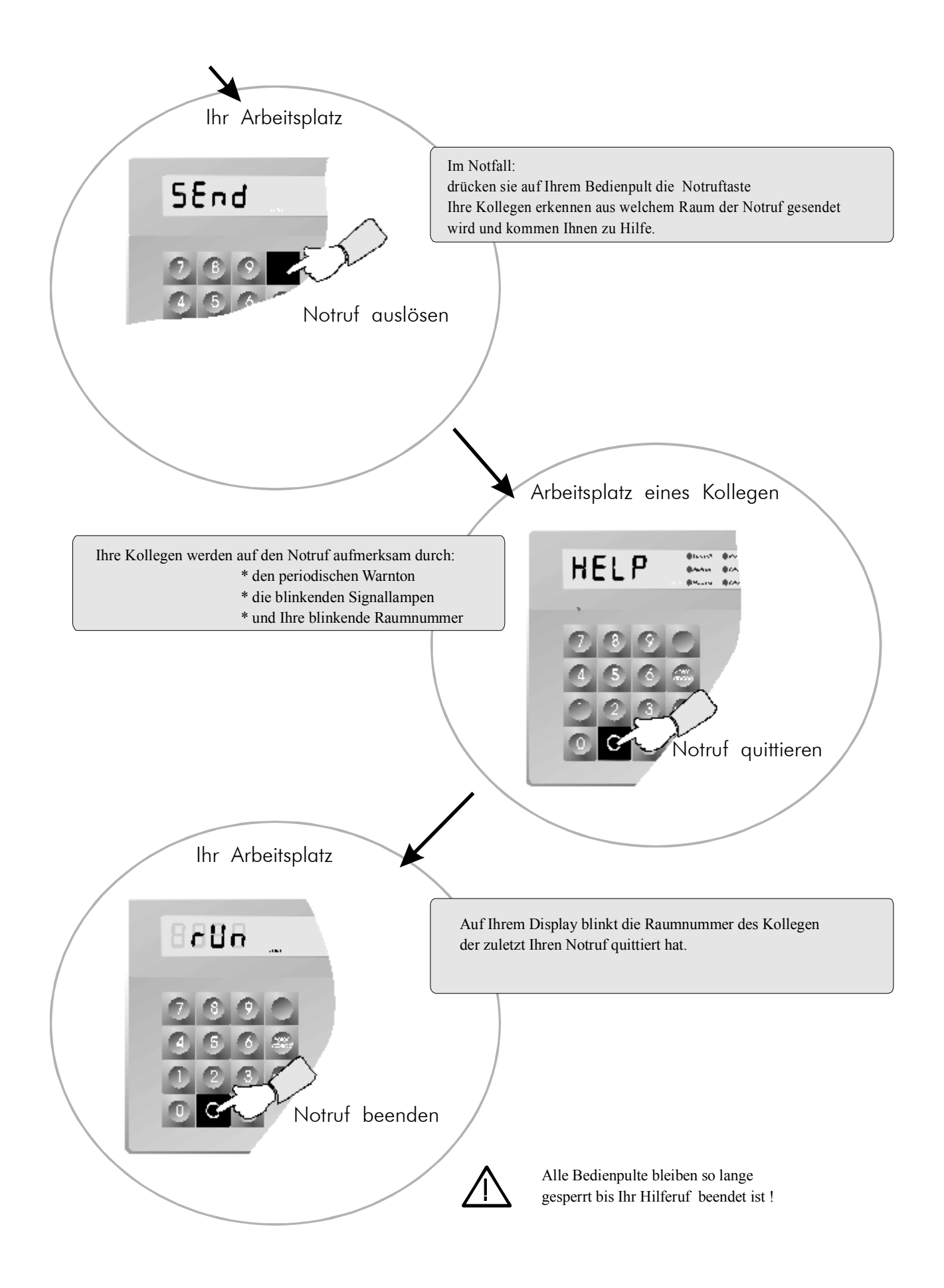